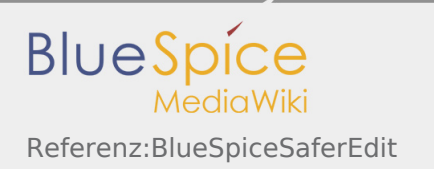

# Inhaltsverzeichnis

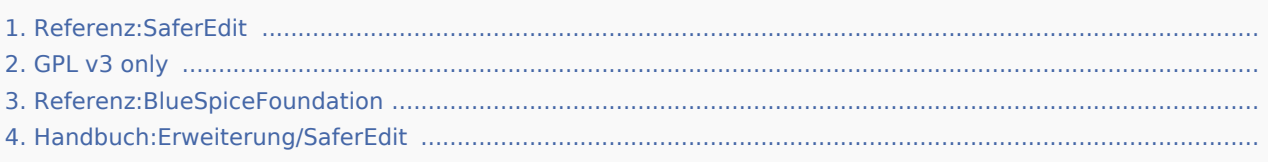

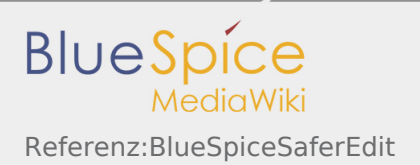

# Referenz:BlueSpiceSaferEdit

*Freigegeben am: / Revision vom: 17.09.2019 - 15:40 Nicht freigegeben* 

# **BlueSpiceSaferEdit** Sobald Sie die Seite neu aufrufen, werden Ihnen in einem Dialog alle gespeicherten Änderungen angezeigt Status: stable and stable and stable and stable and stable and stable and stable and stable and stable and stable **Entwickler:** HalloWelt **Art der Extension:** [BlueSpice](https://www.mediawiki.org/wiki/Extension:SaferEdit) **Edition:** BlueSpice free **Abhängigkeit:** BlueSpice **Lizenz:** GPL v3 only **Aktiviert:** Jackson Maria Aktiviert: Jackson Maria Aktiviert: Jackson Maria Aktiviert: Jackson Maria Aktiviert **Kategorie:** Infrastruktur **Inhaltsverzeichnis** 1 [Beschreibung ....................................................................................................................................................... 2](#page-1-0) 2 [Nutzung / Funktionen ........................................................................................................................................... 2](#page-1-1) 3 [Technische Information ....................................................................................................................................... 3](#page-2-0) 3.1 [Konfiguration .............................................................................................................................................. 3](#page-2-1) 3.2 [Rechte \(Berechtigungen\) ............................................................................................................................ 3](#page-2-2) 3.3 [Anforderungen ........................................................................................................................................... 3](#page-2-3) 4 [Bedienungsanleitung ........................................................................................................................................... 3](#page-2-4) 5 [Versuchen Sie es kostenlos mit unserem BlueSpice ............................................................................................ 3](#page-2-5)

## <span id="page-1-0"></span>Beschreibung

**SaferEdit** speichert den Artikel automatisch in festgelegten Intervallen bearbeiten während Sie ihn bearbeiten.

## <span id="page-1-1"></span>Nutzung / Funktionen

Aktiviert einen eingebauten Browser-Bestätigungsdialog, wenn versucht wird, eine Seite mit nicht gespeicherten Änderungen zu verlassen.

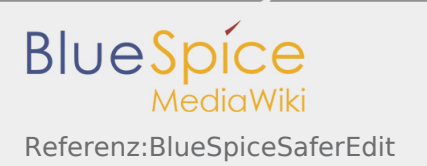

# <span id="page-2-0"></span>Technische Information

### <span id="page-2-1"></span>Konfiguration

Einige Aspekte dieser Erweiterung können unter Spezial:BlueSpiceConfigManager im Abschnitt "Qualitätssicherung" konfiguriert werden. Hier können Wiki-Administratoren konfigurieren:

- Standardwiederherstellungsintervall.
- Gibt an, ob der Name des aktuellen Editors angezeigt werden soll.

### <span id="page-2-2"></span>Rechte (Berechtigungen)

Diese Erweiterung erfordert keine besonderen Rechte.

#### <span id="page-2-3"></span>Anforderungen

SaferEdit benötigt BlueSpiceFoundation.

### <span id="page-2-4"></span>Bedienungsanleitung

Für eine detaillierte Beschreibung und Verwendung besuchen Sie bitte unser Benutzerhandbuch.

## <span id="page-2-5"></span>Versuchen Sie es kostenlos mit unserem BlueSpice

#### [BlueSpice Demo.](https://de.demo.bluespice.com/wiki/Hauptseite)

Kategorien helfen, Inhalten eine zusätzliche Strukturierungsebene hinzuzufügen und Inhalte schneller zu finden. Inhalte werden mit Kategorien verschlagwortet.

# GPL v3 only

*Freigegeben am: / Revision vom: 31.10.2018 - 12:20 Nicht freigegeben* 

Weiterleitung nach:

#### $GPI V3$

(Redirect) Automatische Weiterleitungen helfen, Duplikate und inhaltlichen Wildwuchs zu vermeiden. Weiterleitungen werden z.B. für Seiten eingerichtet, deren Inhalte veraltet sind, die nicht mehr gebraucht werden oder mit den Inhalten anderer Seiten übereinstimmen. Sie verweisen in der Regel auf die aktuellste Beschreibung eines Themas und vermeiden unnötige Arbeit im Fall von Ab-kürzungen, Synonymen, Plural /Singular-Duplikaten, Umbenennungen oder Verschiebungen.

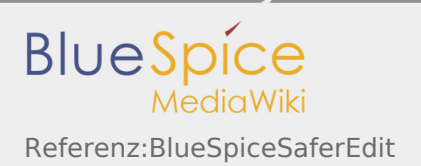

# Referenz:BlueSpiceFoundation

*Freigegeben am: / Revision vom: 17.09.2019 - 15:40 Nicht freigegeben* 

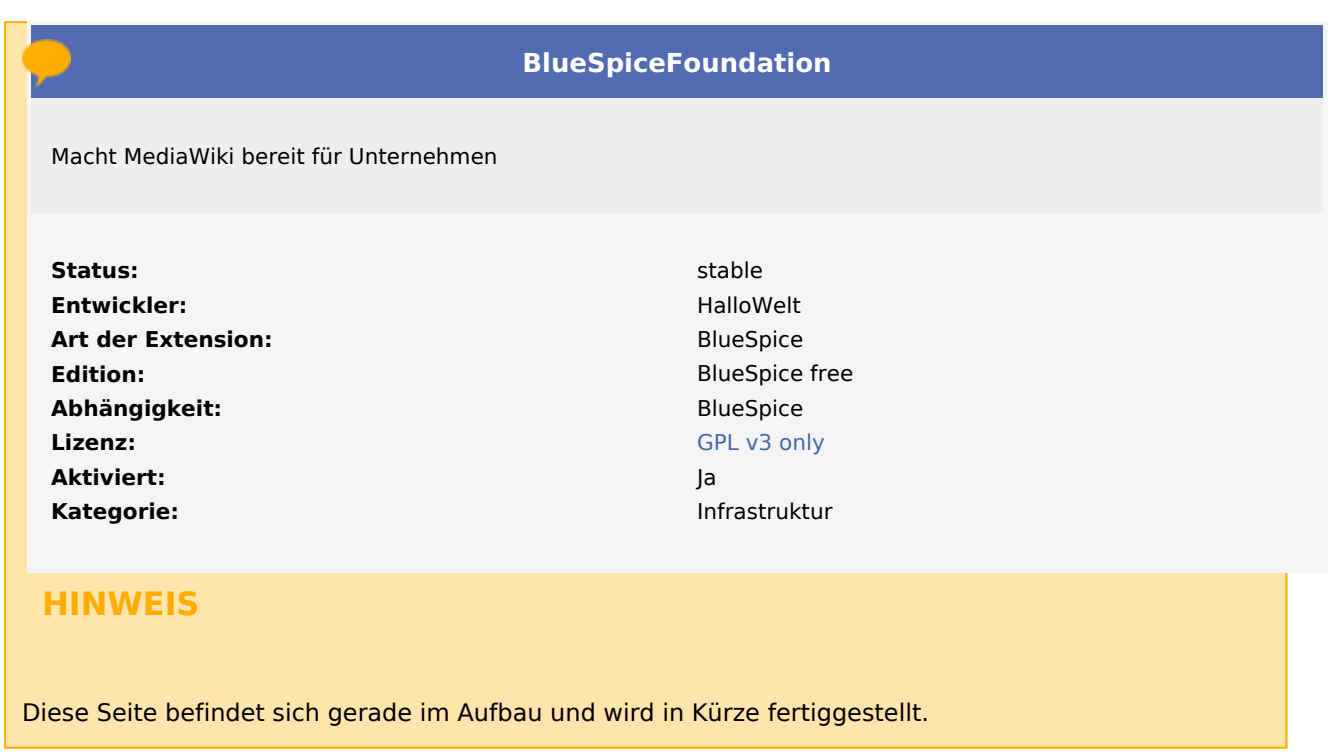

Sollten Sie in der Zwischenzeit Hilfe oder Informationen zu dieser Erweiterung benötigen, erreichen Sie unseren Support unter support@hallowelt.com.

Kategorien helfen, Inhalten eine zusätzliche Strukturierungsebene hinzuzufügen und Inhalte schneller zu finden. Inhalte werden mit Kategorien verschlagwortet.

# Handbuch:Erweiterung/SaferEdit

*Freigegeben am: / Revision vom: 04.12.2019 - 12:10 Nicht freigegeben* 

#### **Inhaltsverzeichnis**

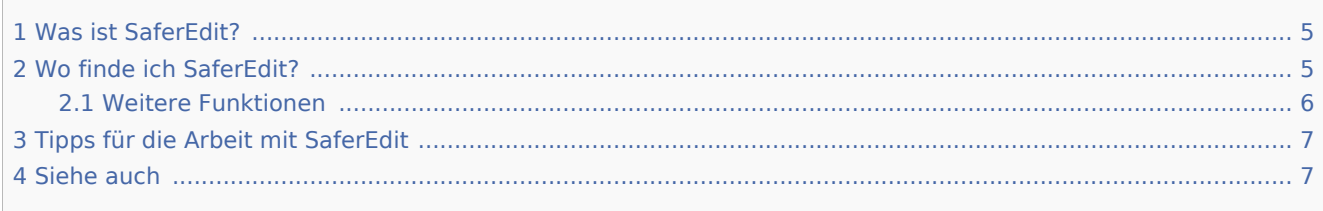

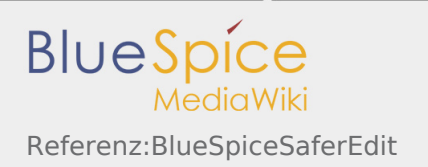

# <span id="page-4-0"></span>Was ist SaferEdit?

**SaferEdit** speichert den Artikel automatisch, während Sie ihn in vorgegebenen Intervallen bearbeiten.

# <span id="page-4-1"></span>Wo finde ich SaferEdit?

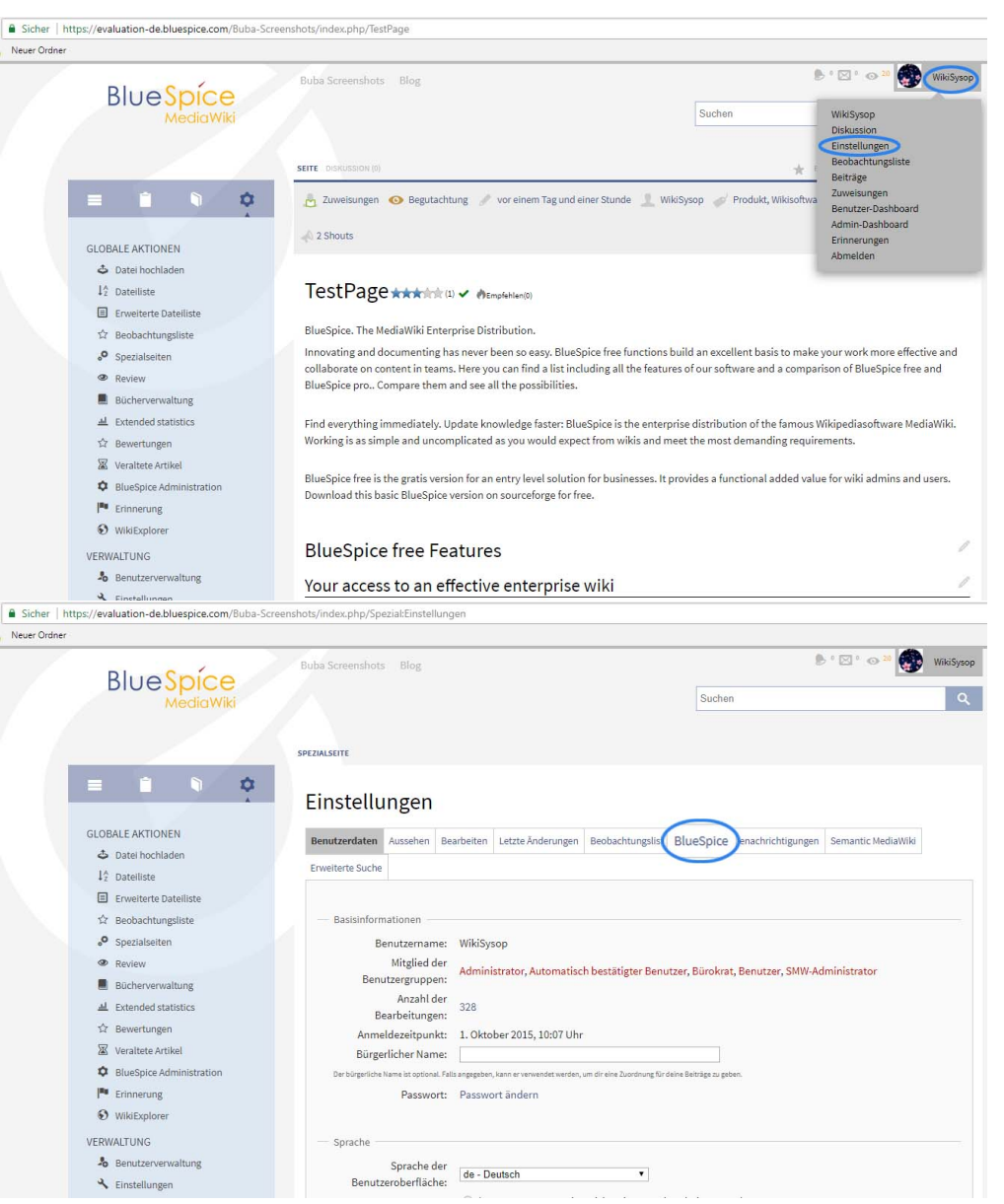

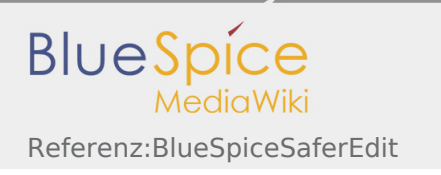

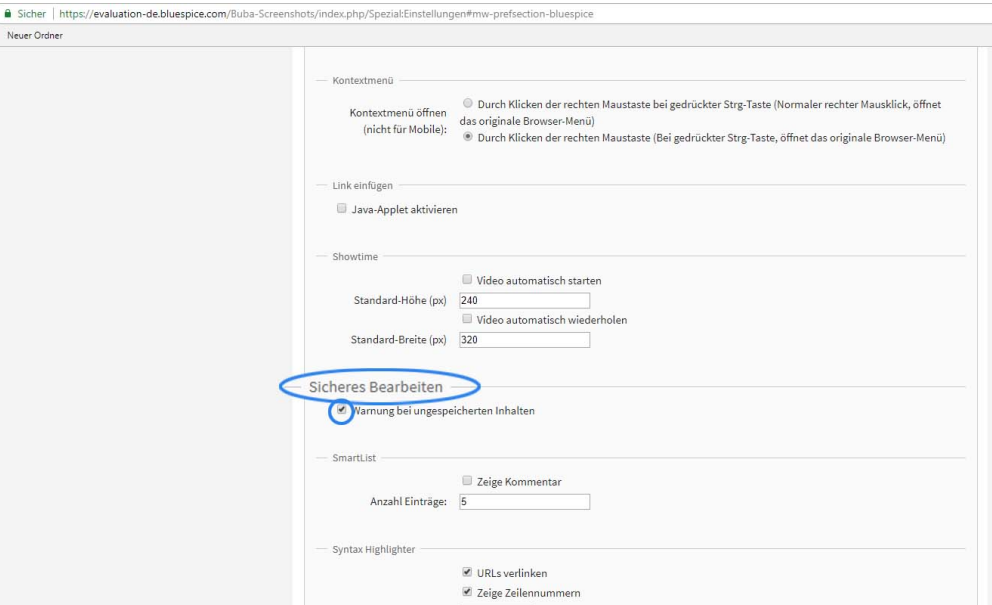

Und das nächste Mal, wenn Sie Ihren Artikel verlassen ohne zu speichern:

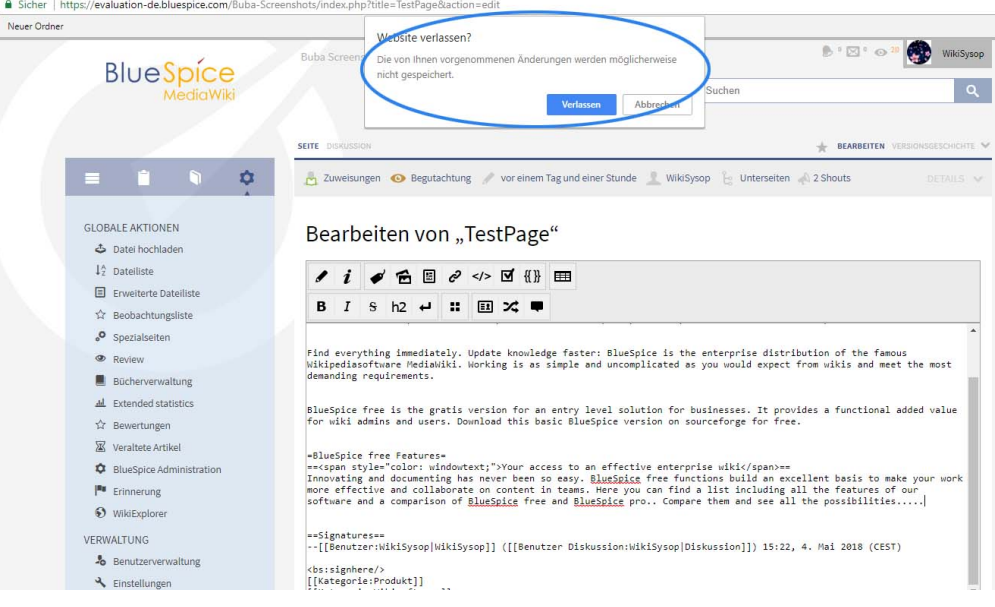

#### <span id="page-5-0"></span>Weitere Funktionen

Die Wiederherstellungsversionen werden für den Benutzer gespeichert und stehen nur diesem Benutzer zur Verfügung. Sie werden jedoch nicht gelöscht, wenn er sich abmeldet, sondern stehen bei einer erneuten Anmeldung des Benutzers zur Verfügung. Das Problem ist, dass der Bearbeitungskonflikt hier öfter auftritt: Wenn die Seite von einem anderen Autor bearbeitet wurde, wird dies in der StateBar angezeigt, um andere Autoren darüber zu informieren.

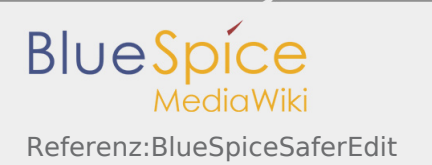

# <span id="page-6-0"></span>Tipps für die Arbeit mit SaferEdit

SafeEdit ist nützlich, wenn Sie das Eingabefeld versehentlich geschlossen oder verlassen haben. Wenn Sie dagegen eine Seite zum ersten Mal öffnen und alte Recovery-Versionen finden, können Sie diese in der Regel einfach löschen.

Wenn die Seite jedoch absichtlich verlassen wird, d.h. Sie haben die Seite gespeichert oder auf "Abbrechen" geklickt, dann werden die vorhandenen Recovery-Versionen gelöscht und stehen nicht zur Verfügung. Im Übrigen kann MagicWord zum Ausschalten der Speicherung verwendet werden.

## <span id="page-6-1"></span>Siehe auch

Unsere Referenz-Seite.

Die Statusleiste bezieht sich in BlueSpice direkt auf den jeweiligen Artikel und gibt Auskunft über Autor, Datum der letzten Bearbeitung und mehr.

Ein "Magic Word" ist eine Art Zeichenkette. MediaWiki verbindet diese mit einem Ausgabewert oder einer Funktion, etwa Zeitangaben, Webseiten-Informationen oder Seitennamen.